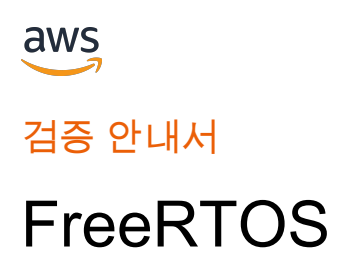

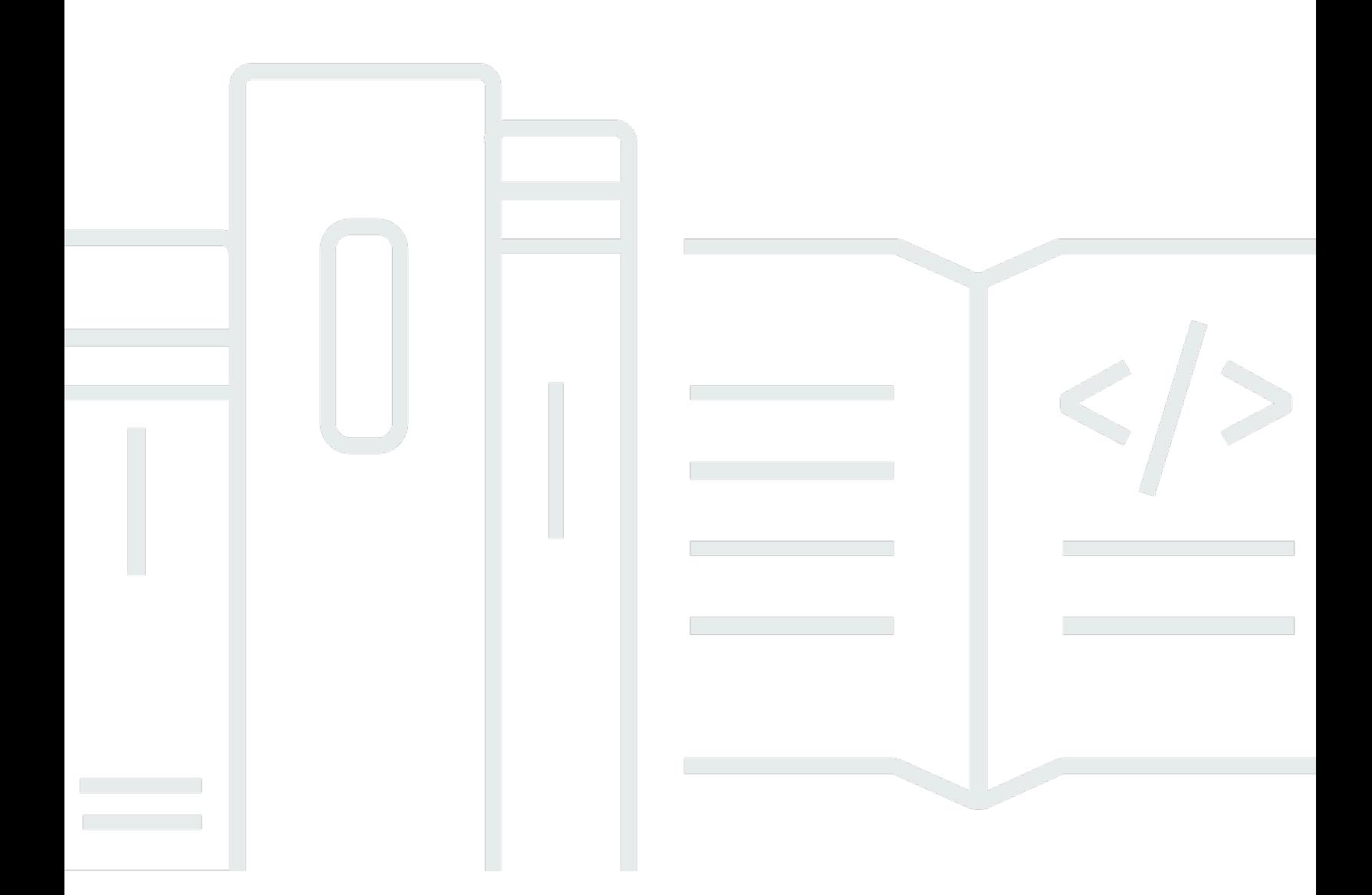

Copyright © 2024 Amazon Web Services, Inc. and/or its affiliates. All rights reserved.

## FreeRTOS: 검증 안내서

Copyright © 2024 Amazon Web Services, Inc. and/or its affiliates. All rights reserved.

Amazon의 상표 및 브랜드 디자인은 Amazon 외 제품 또는 서비스와 함께, 브랜드 이미지를 떨어뜨리 거나 고객에게 혼동을 일으킬 수 있는 방식으로 사용할 수 없습니다. Amazon이 소유하지 않은 기타 모 든 상표는 Amazon과 제휴 관계이거나 관련이 있거나 후원 관계와 관계없이 해당 소유자의 자산입니 다.

# **Table of Contents**

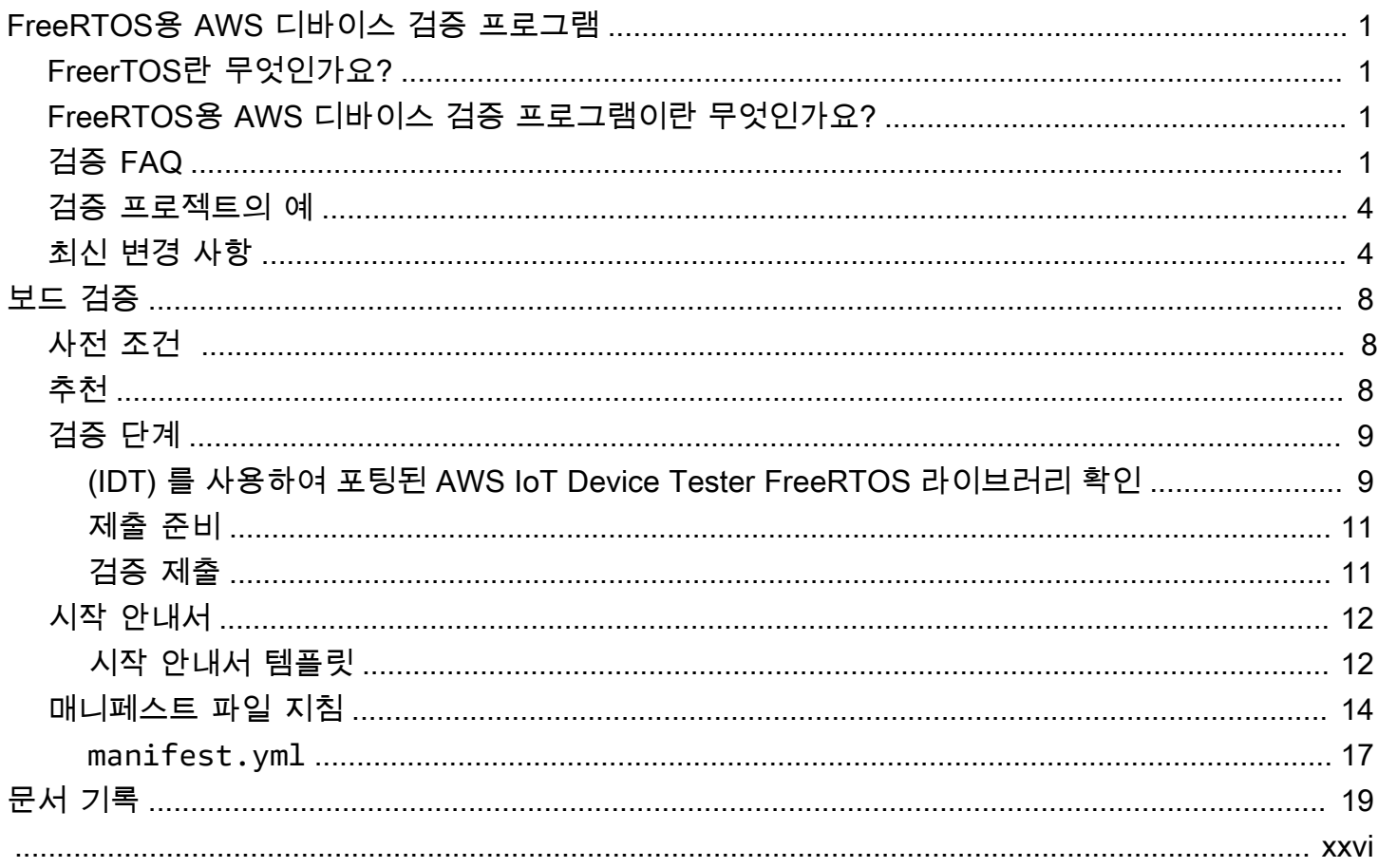

검증 안내서

# <span id="page-3-0"></span>FreeRTOS용 AWS 디바이스 검증 프로그램

## <span id="page-3-1"></span>FreerTOS란 무엇인가요?

20여 년 동안 세계 유수의 칩 회사와 협력하여 개발되어 현재 170초마다 다운로드되는 FreeRTOS는 마이크로컨트롤러 및 소형 마이크로프로세서를 위한 시장을 선도하는 실시간 운영 체제입니다. MIT 오픈 소스 라이선스에 따라 자유롭게 배포되는 FreeRTOS는 모든 산업 분야에서 사용하기에 적합한 커널과 증가하는 라이브러리 세트가 포함되어 있습니다. FreeRTOS는 신뢰성과 사용 편의성에 중점을 두고 빌드되었습니다. FreeRTOS에는 연결, 보안 및 무선 업데이트(OTA)용 라이브러리가 포함되어 있 으며, [적격 보드에](https://devices.amazonaws.com/search?page=1&sv=freertos)서 FreeRTOS 기능을 보여주는 데모 애플리케이션도 포함되어 있습니다.

<span id="page-3-2"></span>자세한 내용을 알아보려면 [FreeRTOS.org를](https://www.freertos.org/) 방문하세요.

# FreeRTOS용 AWS 디바이스 검증 프로그램이란 무엇인가요?

[FreeRTOS용 AWS 디바이스 검증 프로그램은](https://aws.amazon.com/partners/dqp/) 특정 마이크로컨트롤러 기반 개발 보드에서 실행되는 FreeRTOS AWS IoT 라이브러리의 통합이 AWS에서 게시한 AWS IoT Core 연결 모범 사례와 호환되 고 검증 프로그램에서 지정한 [테스트](https://github.com/FreeRTOS/FreeRTOS-Libraries-Integration-Tests)를 통과할 수 있을 만큼 견고한지 확인합니다.

이 프로그램에 따라 검증된 적격 보드는 [AWS Partner Device Catalog에](https://devices.amazonaws.com/search?page=1&sv=freertos) 등재되어 있습니다.

<span id="page-3-3"></span>FreeRTOS용 디바이스 검증에 대한 자세한 내용은 [보드 검증](#page-10-0) 섹션을 참조하세요.

# 검증 FAQ

Q: 클라우드 연결 기능이 내장되지 않은 마이크로컨트롤러(MCU)가 포함된 보드를 검증할 수 있습니 까?

예. 하지만 MCU를 사용하는 보드는 직접 또는 간접 클라우드 연결 기능(예: 별도의 통신 모듈 사용) 이 있어야 합니다.

Q: 어떤 FreeRTOS 버전이 검증에 적합합니까?

최신 FreeRTOS 장기 지원(LTS) 버전(권장, [GitHub](https://github.com/FreeRTOS/FreeRTOS-LTS)) 또는 공식적으로 출시된 최신 FreeRTOS 라이 브러리([GitHub](https://github.com/FreeRTOS/FreeRTOS)) 버전을 사용하십시오.

Q: 검증을 위한 필수 테스트는 무엇입니까?

[이식 순서도](https://docs.aws.amazon.com/freertos/latest/portingguide/porting-chart.html)에는 보드 검증에 필요한 소프트웨어 라이브러리 및 테스트가 설명되어 있습니다.

Q: 검증을 위해 라이브러리 버전을 조합하여 사용할 수 있습니까? 예를 들면 LTS 패키지의 coreMQTT 와 최신 FreeRTOS 릴리스의 FreeRTOS-Plus-TCP 버전입니다.

아니요. AWS는 특정 버전 조합을 사용하여 라이브러리의 상호 운용성을 테스트하고 이러한 조합 을 버전 태그가 지정된 번들(예: [FreeRTOS 202210.xx LTS,](https://github.com/FreeRTOS/FreeRTOS-LTS/tree/202210-LTS) [FreeRTOS 202112.00\)](https://github.com/FreeRTOS/FreeRTOS/tree/202112.00)로 릴리스합니 다. 해당 리포지토리의 manifest.yml 파일(예: [FreeRTOS 202210.xx LTS 매니페스트 파일](https://github.com/FreeRTOS/FreeRTOS-LTS/blob/202210-LTS/manifest.yml))에서 이러한 조합에 대한 정보를 찾을 수 있습니다.

Q: 이전 LTS 버전으로 보드를 검증할 수 있습니까?

신규 검증에는 최신 LTS 릴리스(최신 패치 포함)를 사용할 것을 권장합니다. 이미 이전 LTS 릴리스 를 사용하는 검증 중이라면 현지 APN 담당자와 계속 협력하십시오.

Q: 이전 LTS 버전으로 보드를 검증할 수 있습니까?

아니요. 신규 검증에는 최신 LTS 릴리스(최신 패치 포함)를 사용할 것을 권장합니다. 이미 이전 LTS 릴리스를 사용하는 검증 중이라면 현지 APN 담당자와 계속 협력하십시오.

Q: 기존의 적격 보드는 어떻게 됩니까?

기존의 적격 보드는 AWS Partner Device Catalog에 계속 등재됩니다. 필요한 경우 기존 적격 보드 에 필요한 변경 사항을 직접 알려드릴 것입니다. 기존 적격 보드를 최신 FreeRTOS 라이브러리 또 는 FreeRTOS LTS 버전으로 업그레이드하려면 새 [테스트에](https://github.com/FreeRTOS/FreeRTOS-Libraries-Integration-Tests) 대해 재검증해야 합니다.

Q: FreeRTOS에서 보안 소켓 및 Wi-Fi 관리를 포함한 추상화 계층을 사용하여 테스트해야 합니까?

아니요. FreeRTOS 이식 안내서의 [이식 순서도에](https://docs.aws.amazon.com/freertos/latest/portingguide/porting-chart.html) 나열된 필수 소프트웨어 라이브러리 및 테스트를 참조하십시오.

Q: 이전 버전을 이식하는 도중 새 FreeRTOS 버전이 릴리스되면 다시 시작해야 합니까?

아니요. 이전 버전을 사용해도 계속 검증할 수 있습니다. 하지만 이식을 시작할 때 제공되는 최신 FreerTOS 또는 FreerTOS LTS 버전을 사용하는 것이 가장 좋습니다.

Q: 보드가 직접 수정한 커널 아키텍처를 활용하고 이 아키텍처는 공식 FreeRTOS 릴리스의 일부가 아 닙니다. 그래도 검증할 수 있습니까?

아니요. [GitHub에](https://github.com/FreeRTOS/FreeRTOS-Kernel)서 제공하는 공식 커널 포트만 검증 대상으로 인정됩니다. 지원되지 않는 아키텍 처나 기존 커널 포트에 추가할 추가 기능이 있는 경우 [Contributing Guidelines에](https://github.com/aws/amazon-freertos/blob/main/CONTRIBUTING.md) 따라 [GitHub에](https://github.com/FreeRTOS/FreeRTOS-Kernel) 풀 요청을 제출할 수 있습니다. 풀 요청이 검토 및 병합된 후 공식화되면 커널 포트를 사용하여 검증을 수행할 수 있게 됩니다. 자세한 내용은 현지 APN 담당자에게 문의하십시오.

Q: 보드가 TCP/IP를 하드웨어에 오프로드하지 않습니다. FreeRTOS 검증에 특정 TCP/IP 스택이 필요 합니까?

보드에 온칩 TCP/IP 기능이 없는 경우 FreeRTOS+TCP TCP/IP 스택 또는 최신 버전의 lwIP TCP/ IP 스택을 사용할 수 있습니다. 자세한 내용은 FreeRTOS 이식 안내서의 [TCP/IP 스택 이식](https://docs.aws.amazon.com/freertos/latest/portingguide/afr-porting-tcp.html)을 참조 하십시오.

Q: TLS 스택이 통신 칩으로 오프로드되었는데도 PKCS11 구현을 해야 합니까?

아니요. PKCS11을 구현하거나 테스트할 필요가 없습니다.

Q: 디바이스가 프로토콜(HTTP, MQTT, BLE) 중 하나만 사용하고 사용 가능한 통신 채널(Wi-Fi, 이더 넷, BLE) 중 하나만 사용합니다. 모든 OTA 관련 IDT 테스트가 하나의 프로토콜-통신 채널 조합만 사용 하여 통과하는 경우 디바이스가 적격으로 인정됩니까?

예. 하지만 가능하면 다른 조합에서도 디바이스를 검증하는 것이 좋습니다. 이러한 방식으로 더 많 은 고객 사용 사례에 대한 지원을 제공할 수 있습니다.

Q: 자체 리포지토리에서 검증 요구 사항에 따라 FreeRTOS 포트를 호스팅할 예정입니다. 지원을 위해 폴더 및 데모와 관련하여 리포지토리에 포함되어야 하는 내용은 무엇입니까?

포트를 리포지토리에서 다운로드하는 고객이 기본 제공 환경으로 사용할 수 있도록 하는 데 필요한 모든 파일 및 폴더를 호스팅하십시오. FreeRTOS 커널, FreeRTOS 라이브러리, FreeRTOS 테스트, 타사 라이브러리 및 공급업체별 파일 그리고 설명서용 문서 폴더 및 데모 폴더를 하위 모듈화할 수 있습니다. CoremQTT 에이전트 데모를 지원해야 합니다. 다른 데모는 귀사의 재량입니다.

Q: 디바이스가 셀룰러 연결만 사용합니다. 그래도 검증할 수 있습니까?

예. 셀룰러 인터페이스 라이브러리는 TCP 오프로드 셀룰러 추상화 계층의 AT 명령을 지원합니다. 이 명령은 [GitHub에](https://github.com/FreeRTOS/FreeRTOS-Cellular-Interface)서 제공됩니다. 자세한 내용은 FreeRTOS 이식 안내서의 [셀룰러 인터페이스 라](https://docs.aws.amazon.com/freertos/latest/portingguide/freertos-porting-cellular.html) [이브러리 이식](https://docs.aws.amazon.com/freertos/latest/portingguide/freertos-porting-cellular.html)을 참조하십시오.

Q: 이식/검증된 코드는 어디에서 호스팅합니까?

고객의 애플리케이션 및 요구 사항에 따라 임의의 리포지토리에서 이식된 코드를 호스팅할 수 있습 니다. 리포지토리 링크는 공개적으로 사용할 수 있어야 하며 AWS Partner Device Catalog 제품 페 이지에 연결되어야 합니다.

Q: FreeRTOS 검증을 위해 OTA 테스트를 통과해야 합니까?

예. 고객은 배포된 AWS IoT 디바이스에서 기능이 원격으로 업데이트되기를 원하므로 신규 검증은 모두 OTA 테스트를 통과해야 합니다.

Q: 검증 유효 기간은 얼마입니까?

기존 FreeRTOS 검증은 보드 또는 소프트웨어 구성 요소(예: FreeRTOS 라이브러리, 드라이버, 타 사 라이브러리)가 중단되지 않는 한 유효합니다. FreeRTOS LTS 기반 검증은 해당 LTS 기간이 종 료된 후에는 유효하지 않습니다.

Q: AWS에서 권장하는 재검증 시기는 언제입니까?

AWS는 고객이 최신 보안 패치, 유효한 LTS 라이브러리 또는 새로운 FreeRTOS 기능을 이용할 수 있도록 정기적으로 최신 FreeRTOS LTS 또는 FreeRTOS 버전으로 재검증할 것을 권장합니다.

Q: AWS IoT Device Tester는 FreeRTOS 구현을 테스트하는 데는 사용할 수 있지만 보드를 검증하는 데는 사용할 수는 없습니까??

예. AWS IoT Device Tester 및 [AWS IoT Device Advisor를](https://aws.amazon.com/iot-core/features/) 사용하여 FreeRTOS 구현을 테스트하는 것이 좋습니다.

Q: AWS IoT Device Tester를 사용하려면 비용을 지불해야 합니까?

아니요, 무료입니다. 하지만 AWS 서비스 사용(예: MQTT 메시지, 연결, OTA 실행)으로 인해 요금 이 부과될 수 있습니다.

검증에 대해 이 페이지 또는 FreeRTOS 검증 안내서의 나머지 부분에서 답변을 얻지 못하는 경우 AWS 담당자 또는 [FreeRTOS 엔지니어링 팀](https://freertos.org/RTOS-contact-and-support.html)에 문의하십시오.

## <span id="page-6-0"></span>검증 프로젝트의 예

다음은 FreeRTOS 추천 IoT 통합의 예입니다.

<span id="page-6-1"></span>[NXP RT1060 하드웨어 플랫폼을 대상으로 합니다.](https://github.com/FreeRTOS/iot-reference-nxp-rt1060)

## 최신 변경 사항

다음 표에서는 FreeRTOS용 AWS 디바이스 검증 프로그램의 최신 릴리스 이후 변경된 중요 사항에 대 해 설명합니다.

테스트 사례

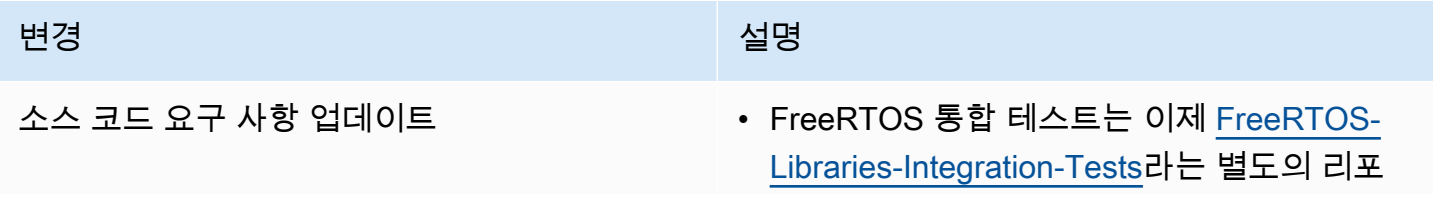

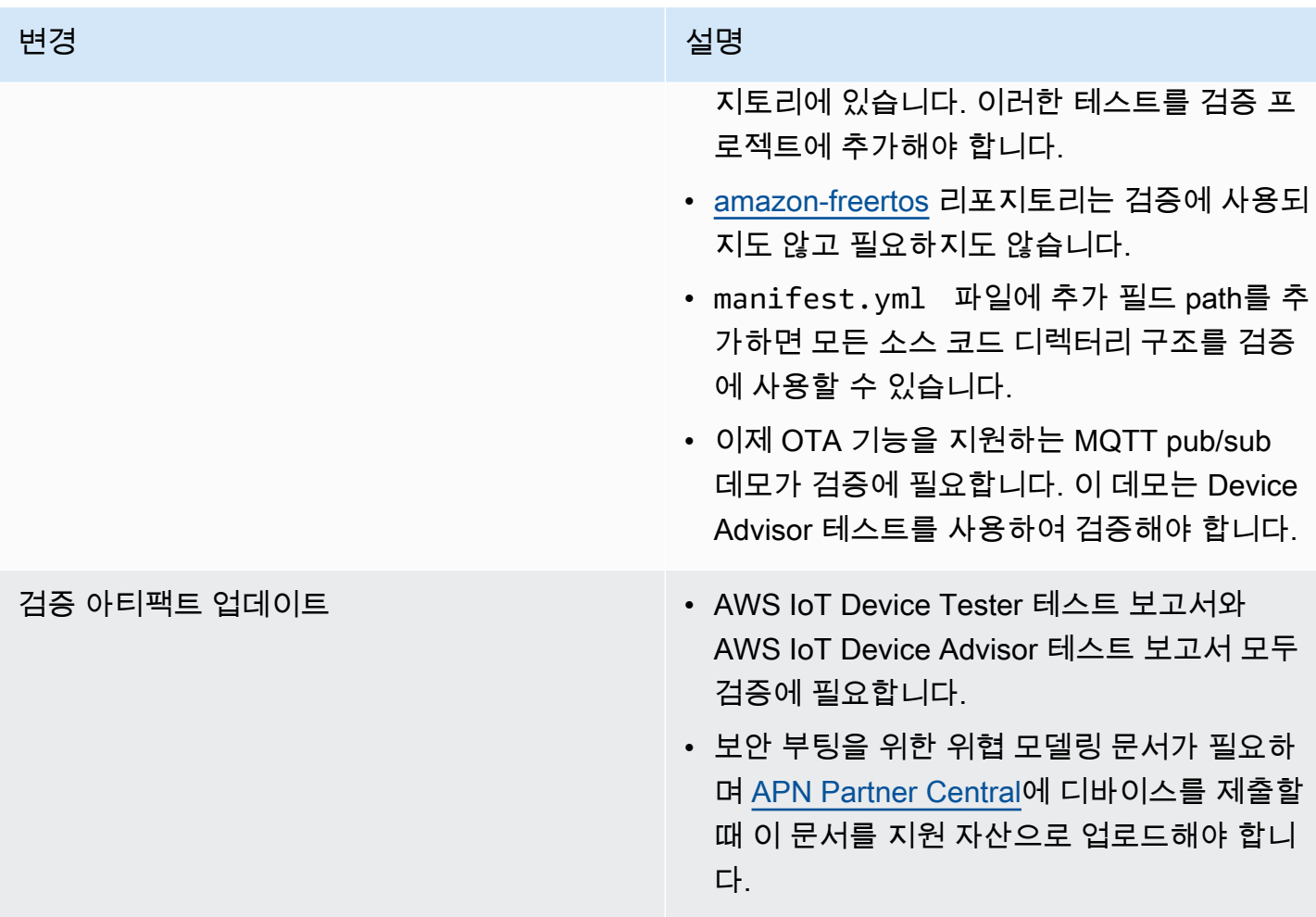

## FreeRTOS 검증 안내서 변경 1988년 1월 20일 - 대한민국의 대한민국의 선명 통합 테스트 업데이트 • 이제 OTA 테스트(OTACore, OTADatapl aneMQTT)가 검증에 필요합니다. • 새 전송 인터페이스 테스트 추가: FullTrans portInterfacePlainText 및 FullTransportInterfaceTLS . FullTransportInterfaceTLS 는 검 증에 필요하지만 FullTransportInter facePlainText 는 TLS 스택이 외부 연결 모듈로 오프로드되는 경우에는 필요하지 않습 니다. • FullMQTT, FullBLE, CmakeBuildSystem, FullSecureSockets, FullTLS 및 FullWiFi 테스 트가 제거되었습니다. • FreeRTOSIntegrity 검사는 여전히 수행되지 만, 소스 코드에 사용된 라이브러리가 해당 버 전의 FreeRTOS에 올바른 git 커밋을 사용하 는지 확인합니다. • FreeRTOSVersion 검사는 여전히 수행되 지만, 사용된 FreeRTOS 버전이 FreeRTOS LTS, FreeRTOS 메인라인 및 AWS IoT Device Tester(IDT) 버전과 호환되는지 확인 합니다. 검증에 사용되는 FreeRTOS 버전은 IDT의 userdata.json 파일에 표시되어야 합니다. • FullPKCS11 테스트는 TLS 스택이 외 부 연결 모듈로 오프로드되는 경우에는 필 요하지 않습니다. FullPKCS11\_ECC 및 FullPKCS11\_RSA 테스트는 FullPKCS1

1\_Import , FullPKCS11\_Onboard , FullPKCS11\_PreProvisioned 테스트

• FullMQTT 테스트는 Device Advisor 테스트

로 대체되었습니다. [\(IDT\) 를 사용하여 포팅된](#page-11-1) 

로 대체되었습니다.

변경 1988년 1월 20일 - 대한민국의 대한민국의 선명

[AWS IoT Device Tester FreeRTOS 라이브러](#page-11-1) [리 확인](#page-11-1) 섹션의 4단계를 참조하세요.

이전 변경 사항은 FreeRTOS 이식 가이드의 [FreeRTOS 버전 기록을](https://docs.aws.amazon.com/freertos/latest/portingguide/doc-history.html) 참조하세요.

# <span id="page-10-0"></span>보드 검증

# <span id="page-10-1"></span>사전 조건

하드웨어 요구 사항

AWS IoT FreeRTOS 라이브러리가 실행되는 MCU 기반 개발 보드에는 다음이 있어야 합니다.

• 이더넷, Wi-Fi 또는 셀룰러 연결 기능

소프트웨어 요구 사항:

FreeRTOS [포팅 가이드의 포팅 플로우차트는](https://docs.aws.amazon.com/freertos/latest/portingguide/porting-chart.html) 주어진 MCU 기반 개발 보드에 필요한 AWS IoT FreeRTOS 라이브러리를 식별합니다. 최소 하위 집합은 다음과 같습니다.

- FreeRTOS 커널
- coreMQTT
- AWS IoT 무선 업데이트 (OTA)

### 테스트 요구 사항:

- FreeRTOS를 사용하여 [정의된](https://github.com/FreeRTOS/FreeRTOS-Libraries-Integration-Tests) 테스트 GitHub 리포지토리와 비교하여 FreeRTOS 라이브러리에 필 요한 하드웨어 플랫폼별 API의 구현을 확인합니다. AWS IoT Device Tester [\(IDT\) 를 사용하여 포팅](#page-11-1) [된 AWS IoT Device Tester FreeRTOS 라이브러리 확인](#page-11-1) 섹션을 참조하십시오.
- 디바이스 어드바이저를 사용하여 상호 운용성을 확인하십시오. AWS IoT Core [\(IDT\) 를 사용하여 포](#page-11-1) [팅된 AWS IoT Device Tester FreeRTOS 라이브러리 확인](#page-11-1)의 4단계를 참조하세요.

# <span id="page-10-2"></span>추천

보안 강화를 위한 권장 사항은 다음과 같습니다.

- 오프라인 또는 일시적 손상이 영구화되지 않도록 하려면 물리적 공격에 저항하는 하드웨어 신뢰 루 트(예: [Secure Element](https://wikipedia.org/wiki/Secure_element) 또는 Secure Enclave)에 비밀 및 보안 인증 정보를 저장하십시오.
- 무단 데이터 공개로 이어질 수 있는 네트워크 [스푸핑](https://wikipedia.org/wiki/Spoofing_attack) 및 [중간자 공격](https://wikipedia.org/wiki/Man-in-the-middle_attack)의 위험을 줄이려면 DHCP, DNS, TCP/IP, TLS와 같은 프로토콜을 구현하는 FreeRTOS 라이브러리용 [실제 난수 생성기](https://wikipedia.org/wiki/Hardware_random_number_generator)

[\(TRNG\)를](https://wikipedia.org/wiki/Hardware_random_number_generator) 사용하십시오. 자세한 내용은 [Recommendation for Random Number Generation Using](https://csrc.nist.gov/publications/detail/sp/800-90a/rev-1/final) [Deterministic Random Bit Generators\(](https://csrc.nist.gov/publications/detail/sp/800-90a/rev-1/final)NIST SP 800-90A)의 50페이지를 참조하세요.

# <span id="page-11-0"></span>검증 단계

<span id="page-11-1"></span>(IDT) 를 사용하여 포팅된 AWS IoT Device Tester FreeRTOS 라이브러리 확 인

- 1. FreeRTOS 라이브러리를 보드로 이식합니다. 지침은 [FreeRTOS 이식 안내서를](https://docs.aws.amazon.com/freertos/latest/portingguide/) 참조하세요.
- 2. 테스트 프로젝트를 만들고 [GitHub Freertos-Libraries-Integration-test](https://github.com/FreeRTOS/FreeRTOS-Libraries-Integration-Tests) 저장소에서 필요한 테스트 를 포팅합니다. 테스트 러너 태스크를 호출합니다. [RunQualificationTest](https://github.com/FreeRTOS/FreeRTOS-Libraries-Integration-Tests/blob/a8cafefc714cdbb4ee1d0f97c92e9c4cc75059fd/src/qualification_test.c#L52)

**a** Note

우수한 개발자 경험을 위해 FreeRTOS 라이브러리를 이식하고 IDE를 사용하여 해당 개별 테스트 그룹을 로컬에서 실행하여 통합을 확인하는 것이 좋습니다. 테스트 실행기 태스크는 개별 테스트 프로젝트 또는 데모 애플리케이션 프로젝트에서 실 행됩니다.

3. 검증에 사용된 모든 종속성을 나열하는 manifest.yml 파일을 생성합니다. 종속성에는 FreeRTOS 라이브러리 및 테스트 리포지토리가 포함됩니다. 세부 정보는 [FreeRTOS 매니페스트](#page-16-0) [파일 지침](#page-16-0)를 참조하세요.

**a** Note

manifest.yml은 IDT가 특정 FreeRTOS 라이브러리 버전에 대한 무결성 검사에 필요한 종속성을 검색하고 테스트 바이너리를 빌드, 플래시 및 실행하도록 테스트 프로젝트를 구 성하는 데 사용합니다. IDT는 특정 프로젝트 구조를 요구하지 않으며 manifest.yml 파일에 포함된 참조 경로 를 사용합니다.

- 4. 디바이스 어드바이저를 사용하여 AWS IoT 상호 운용성을 확인하십시오.
	- a. 위의 테스트에서 사용된 FreeRTOS 라이브러리, 이식, OTA와 같은 통합 태스크를 포함하여 동일한 구성 요소를 사용하는 데모 프로젝트를 생성합니다.

검증을 위해서는 데모 애플리케이션이 다음 기능을 제공해야 합니다.

- MQTT 주제 게시 및 구독을 수행합니다.
- OTA 업데이트를 수행합니다.
- OTA 업데이트를 지원하는 부트 로더를 생성합니다. 자체 부트 로더 또는 [McUboot](https://freertos.org/mcuboot/)를 사용 합니다. [Labs-FreeRTOS-Plus-MCUBoot를](https://github.com/FreeRTOS/Lab-Project-FreeRTOS-MCUBoot) 참조하세요.

#### **a** Note

[GitHubFreeRTOS](https://github.com/FreeRTOS/FreeRTOS) 리포지토리에는 개별 작업을 보여주는 사전 구성된 예제가 있습 니다. 또한 coreMQTT 및 OTA 태스크를 모두 포함하는 통합 [coreMQTT 에이전트 데](https://github.com/FreeRTOS/coreMQTT-Agent-Demos) [모](https://github.com/FreeRTOS/coreMQTT-Agent-Demos)도 있습니다. [검증 프로젝트의 예에](#page-6-0)서 FreeRTOS 추천 IoT 통합도 참조하세요.

b. AWS IoT Device Tester [디바이스 어드바이저를 대상으로 데모를 실행합니다.AWS IoT](https://docs.aws.amazon.com/iot/latest/developerguide/device-advisor.html) 검증 을 위해서는 다음과 같은 Device Advisor 테스트 사례가 필요합니다.

테스트 사례

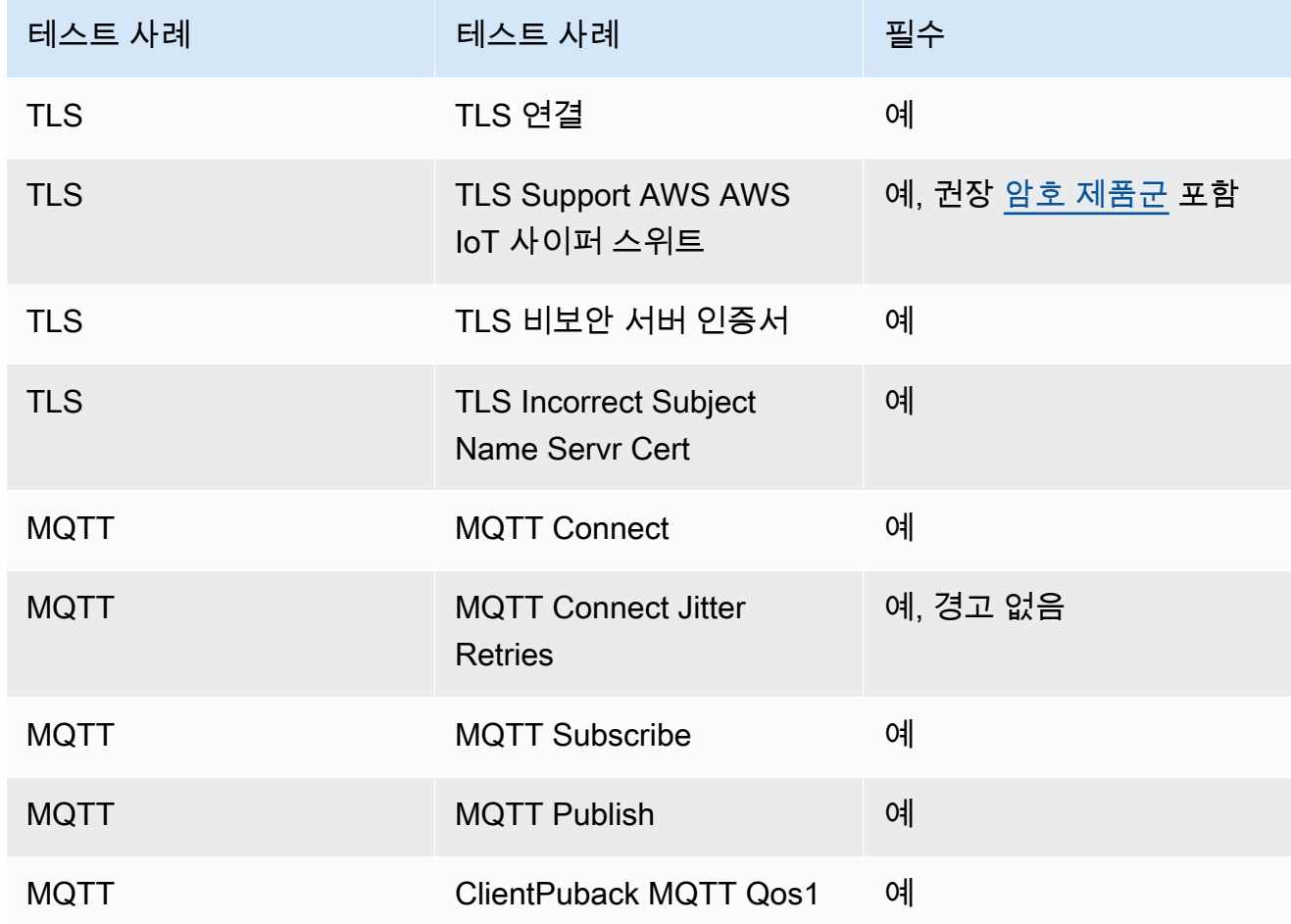

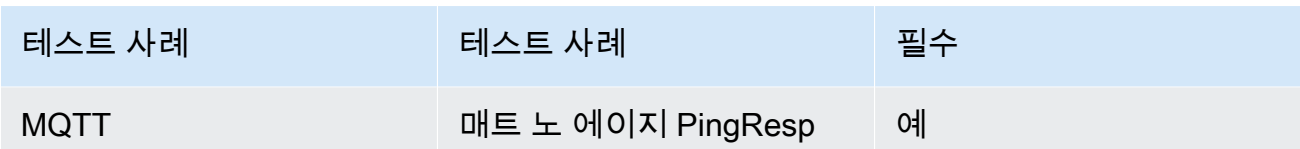

- 5. 에서 AWS IoT Device Tester 테스트를 실행하고 테스트 보고서를 생성합니다.
	- IDT는 테스트를 구성하고 보드에서 자동으로 빌드 및 플래시를 수행합니다. 이를 활성화하려면 userdata.json 파일에서 디바이스에 대한 빌드 및 플래시 명령을 실행하도록 IDT를 구성해 야 합니다. [FreeRTOS용 IDT 사용 설명서](https://docs.aws.amazon.com/freertos/latest/userguide/device-tester-for-freertos-ug.html)의 [빌드, 플래시 및 테스트 설정 구성](https://docs.aws.amazon.com/freertos/latest/userguide/lts-qual-steps.html#lts-cfg-dt-ud)을 참조하세요.
	- device.json 파일에서 연결 유형, 암호화 알고리즘, IDT용 키 프로비저닝 방법 등 기기 지원 기능을 제공하여 실행할 테스트를 결정합니다. [FreeRTOS용 IDT 사용 설명서](https://docs.aws.amazon.com/freertos/latest/userguide/device-tester-for-freertos-ug.html)의 [FreeRTOS용](https://docs.aws.amazon.com/freertos/latest/userguide/lts-qual-steps.html#lts-cfg-dt-dp) [IDT에서 디바이스 풀 생성](https://docs.aws.amazon.com/freertos/latest/userguide/lts-qual-steps.html#lts-cfg-dt-dp)을 참조하세요.
	- IDT용 AWS 계정을 만들고 구성하여 필요한 클라우드 리소스를 생성하십시오. [FreeRTOS용](https://docs.aws.amazon.com/freertos/latest/userguide/device-tester-for-freertos-ug.html)  [IDT 사용 설명서에서 필요한 클라우드 리소스를 만들려면 IDT용 AWS](https://docs.aws.amazon.com/freertos/latest/userguide/device-tester-for-freertos-ug.html) [계정 생성 및 구성을](https://docs.aws.amazon.com/freertos/latest/userguide/lts-qual-steps.html#lts-cfg-aws-afr) 참 조하십시오.

## <span id="page-13-0"></span>제출 준비

- 1. 시작 안내서를 작성하여 디바이스에서 MQTT 또는 OTA 데모 프로젝트를 실행합니다. 지침은 [디](https://docs.aws.amazon.com/freertos/latest/qualificationguide/afq-gsg.html) [바이스용 FreeRTOS 시작 안내서 작성](https://docs.aws.amazon.com/freertos/latest/qualificationguide/afq-gsg.html)을 참조하세요.
- 2. FreeRTOS 포팅 가이드의 [OTA 라이브러리 포팅에](https://docs.aws.amazon.com/freertos/latest/portingguide/afr-porting-ota.html) 설명된 [AWS IoT 디바이스 부트로더의 위협](https://docs.aws.amazon.com/freertos/latest/portingguide/afr-porting-ota.html#afr-bootloader)  [모델링에](https://docs.aws.amazon.com/freertos/latest/portingguide/afr-porting-ota.html#afr-bootloader) 정의된 위험을 완화하는지 확인하는 위협 모델링 문서를 제공하십시오. [APN Partner](https://partnercentral.awspartner.com)  [Central에](https://partnercentral.awspartner.com) 디바이스를 제출할 때 이 문서를 지원 자산으로 업로드해야 합니다.
- 3. 코드 다운로드를 위한 퍼블릭 리포지토리를 제공합니다. 기업 리포지토리 링크를 제공하는 것이 좋습니다. GitHub

# <span id="page-13-1"></span>검증 제출

- IDT 테스트 보고서.
- AWS IoT 디바이스 어드바이저 테스트 보고서.
- 위협 모델링 문서.
- GitHub 다운로드용 소스 코드가 있는 리포지토리.

# <span id="page-14-0"></span>디바이스용 FreeRTOS 시작 안내서 작성

FreeRTOS를 검증하려면 디바이스용 FreeRTOS 시작 안내서를 작성해야 합니다. 이 안내서에서는 FreeRTOS 디바이스용 애플리케이션을 개발하고 생성된 데모 애플리케이션을 디바이스에서 빌드, 실 행 및 플래시하도록 하드웨어 및 개발 환경을 설정하는 과정을 안내합니다.

이 안내서는 공개 웹 사이트에서 고객에제 제공되어야 합니다. 가이드 URL은 AWS 파트너 장치 카탈 로그에 적격 보드를 등록하기 위한 요구 사항입니다.

안내서에는 다음 지침이 포함되어야 합니다.

- 디바이스 하드웨어 설정
- 개발 환경 설정
- 데모 프로젝트 빌드 및 실행
- 디버깅
- Troubleshooting.

그 밖에도 다음과 같은 지침을 포함하는 것이 좋습니다.

- MCU 데이터 시트에 대한 링크
- Printed Circuit Board(PCB) 도식
- 기본 이미지 부팅 콘솔 로그

A Important

운영 체제별로 지침이 다른 경우 Windows, Linux 및 macOS 운영 체제에 대한 지침을 제공해 야 합니다.

보드 안내서를 작성할 때 [시작 안내서 템플릿을](#page-14-1) 따르세요. [FreeRTOS 사용 설명서에](https://docs.aws.amazon.com/freertos/latest/userguide/freertos-getting-started.html)서 다른 검증된 보 드에 대해 게시된 안내서의 예를 찾을 수 있습니다. 시작 안내서용 템플릿은 [APN Partner Central](https://partnercentral.awspartner.com/)에서 제공됩니다.

## <span id="page-14-1"></span>시작 안내서 템플릿

보드에 대한 간단한 설명을 제공하는 개요를 작성합니다. 이 단원에서는 다음과 같은 의문 사항을 해결 합니다.

• 데모 애플리케이션을 실행하려면 어떤 하드웨어가 필요합니까?

자세한 내용은 회사 웹 사이트의 페이지에 대한 링크를 제공하십시오.

• 보드용 애플리케이션을 개발할 때 지원되는 IDE는 무엇입니까?

IDE 사용 설명서 및 다운로드 페이지에 대한 링크를 제공하십시오.

• 개발에 필요한 도구 체인 및 기타 소프트웨어 유틸리티는 무엇입니까?

사용 설명서 및 다운로드 페이지에 대한 링크를 제공하십시오.

• 보드에서 Partner Central를 시작하기 위한 다른 사전 조건이 있습니까?

구매 페이지, 사용 설명서 및 다운로드 페이지에 대한 링크를 제공하십시오.

하드웨어 설정

이 단원에서는 플랫폼 하드웨어 설정에 대한 지침을 제공합니다. 하드웨어 설정에 대한 사용 설명서나 기타 설명서에 대한 링크를 제공했는지 확인하십시오.

이러한 지침에는 다음 내용이 포함됩니다.

- 점퍼 설정 구성
- 드라이버 다운로드 및 설치.

지원되는 드라이버 버전에 대한 다운로드 페이지 및 기타 설명서에 대한 링크를 제공하십시오.

- 컴퓨터에 보드 연결
- 하드웨어를 설정하는 데 필요한 기타 모든 단계

개발 환경 설정

이 단원에서는 플랫폼에서 지원하는 개발 환경 설정에 대한 지침을 제공합니다. 각각에 대한 다운로드 페이지, 사용 설명서 또는 기타 설명서에 대한 링크를 제공했는지 확인하십시오.

이러한 지침에는 다음 내용이 포함됩니다.

- 직렬 연결 설정
- 도구 체인 다운로드 및 설치
- 지원되는 IDE 다운로드 및 설치
- 디바이스용 애플리케이션을 개발하고 디버깅하는 데 필요한 기타 소프트웨어

데모 애플리케이션 빌드 및 실행

데모 애플리케이션 빌드

이 섹션에서는 지원되는 IDE 또는 지원되는 명령줄 도구로 제공된 데모 애플리케이션을 빌드하는 방법 을 제공합니다.

데모 애플리케이션 프로젝트 실행

이 섹션에서는 보드에서 FreeRTOS 데모 코드를 플래시하고 실행하는 방법을 제공합니다.

디버깅

이 단원에서는 온보드 또는 외부 디버거 사용에 대한 지침을 제공합니다.

#### 문제 해결

이 단원에서는 일반적인 문제 또는 잠재적인 문제를 해결하기 위한 문제 해결 팁을 제공합니다.

시작 안내서 템플릿은 [APN Partner Portal에](https://partnercentral.awspartner.com/ContentFolderPartner?id=0690h000009VVzsAAG)서 다운로드할 수 있습니다. 로그인할 보안 인증 정보가 필 요합니다.

## <span id="page-16-0"></span>FreeRTOS 매니페스트 파일 지침

사용 중인 버전과 라이브러리를 AWS IoT Device Tester 식별하려면 매니페스트 파일이 필요합니다. 이 파일은 고객이 버전, 라이브러리 종속성 및 메타데이터를 설명하는 데 도움이 됩니다.

파일은 다음 시스템 요구 사항을 충족해야 합니다.

- 파일의 이름은 manifest.yml여야 합니다.
- 라이브러리 또는 패키지의 기본 폴더에 있어야 합니다.
- YAML 형식이어야 하며 [YAML 1.2](https://yaml.org/spec/1.2/spec.html) 사양을 준수해야 합니다.

파라미터는 어떤 순서든 가능하지만 가독성을 최적화하려면 아래 나열된 순서대로 입력하는 것이 좋 습니다. 고객이 패키지를 사용할 수 있도록 파일에 주석을 추가합니다.

#### 파일 경로

패키지 또는 라이브러리의 루트에 있습니다. 패키지당 매니페스트 파일은 하나뿐입니다. 가져온 종 속성에는 자체 매니페스트 파일이 있을 수 있습니다.

### 파라미터

### 이름

패키지의 이름입니다. 모든 공백은 밑줄(\_)로 바꿔야 합니다. 예를 들어 My project name - 2020는 My\_project\_name\_-\_2020으로 변경되어야 합니다.

- 유형: 문자열
- required: true
- minLength: 1
- maxLength: 40

#### version

패키지의 버전입니다. 버전은 릴리스 버전 또는 버전 태그일 수 있습니다.

- 유형: 문자열
- required: true
- minLength: 1
- maxLength: 30

### description

사람이 읽을 수 있는 패키지 설명입니다. 이 설명은 패키지가 무엇이고 무엇을 제공하는지 명확 하게 설명해야 합니다.

- 유형: 문자열
- required: true
- minLength: 30
- maxLength: 255

### 종속성

사용자가 이 패키지를 성공적으로 빌드하는 데 필요하고 Git, Subversion 또는 Mercurial 소스 코 드 호스트에서 검색할 수 있는 모든 1차 수준 종속성 목록입니다. Git, SVG 또는 hg를 통해 사용 할 수 없는 종속성은 포함하지 마세요. 테스트, 문서 생성 또는 개발에 사용되는 종속성은 포함 하지 마세요. 우수한 경험을 제공하려면 제한되거나 비공개인 종속성은 나열하지 않는 것이 좋 습니다.

- type: array
- required: false
- minLength: 0

#### dependencies[].name

종속성의 패키지 이름입니다. 이 이름은 종속성의 name 파라미터에 있는 패키지 이름과 일 치해야 합니다.

- 유형: 문자열
- required: true
- minLength: 1
- maxLength: 40

### dependencies[].version

종속성의 버전입니다. 버전은 릴리스 버전 또는 버전 태그일 수 있습니다. 패키지 자체에 종 속성이 포함된 경우 버전은 종속성에 있는 매니페스트 파일과 일치해야 합니다.

- 유형: 문자열
- required: true
- minLength: 1
- maxLength: 30

dependencies[].repository

종속성 소스 코드의 위치를 설명합니다.

- type: dictionary
- required: true

dependencies[].repository.type

리포지토리 유형입니다.

- 유형: 문자열
- required: true
- enum: [git, svn, hg]

dependencies[].repository.url

리포지토리 위치의 URL입니다. 프로토콜 접두사가 포함된 전체 URL이어야 합니다(예: https://github.com/*ACCOUNT\_NAME*/*REPO\_NAME*).

- 유형: 문자열
- required: true

dependencies[].repository.path

종속성의 프로젝트 작업 공간으로부터의 상대 경로입니다.

- 유형: 문자열
- required: true

dependencies[].repository.branch

사용되는 종속성의 브랜치입니다. 패키지가 라이브러리의 릴리스 브랜치를 사용하는 경우 매니페스트의 길이를 최소화하기 위해 이 파라미터를 포함하지 마세요.

- 유형: 문자열
- required: false

#### license

라이브러리의 SPDX 라이선스 식별자입니다. 전체 목록은 [https://spdx.org/licenses/를](https://spdx.org/licenses/) 참조하세 요. 리포지토리의 루트에 포함된 LICENSE 파일(있는 경우)과 일치해야 합니다.

- 유형: 문자열
- required: true

## <span id="page-19-0"></span>Example manifest.yml

```
---
# This is an example of the manifest file that is included at the root of all FreeRTOS 
 GitHub repositories.
name : "Project_Name"
version: "202012.00-LTS"
description: "Clear concise description of this project." 
dependencies: 
   - name: "dependency_1" 
     version: "v1.0.0" 
     repository: 
       type: "git" 
       url: "https://github.com/account/dependency_1" 
       path: "/relative/path/from/project/root/to/dependency_1" 
       branch: "1.x" 
   - name: "dependency_2" 
     version: "v1.0.1_LTS" 
     repository:
```

```
 type: "git" 
 url: "https://github.com/account/dependency_1" 
 path: "/relative/path/from/project/root/to/dependency_2"
```
license: "MIT"

# <span id="page-21-0"></span>문서 기록

## 다음 표에서는 FreeRTOS 검증 안내서 및 FreeRTOS 이식 안내서의 문서 기록을 설명합니다.

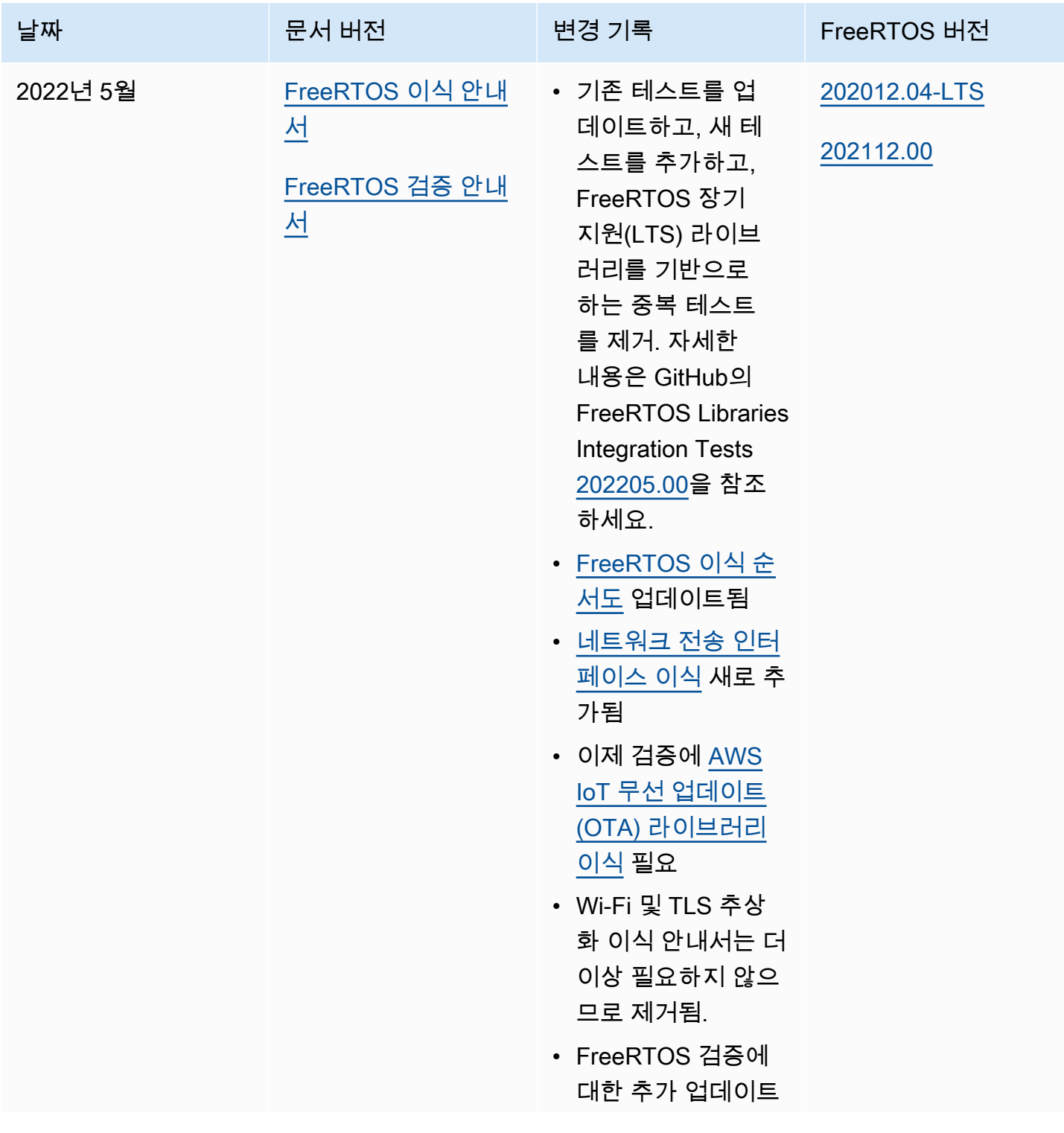

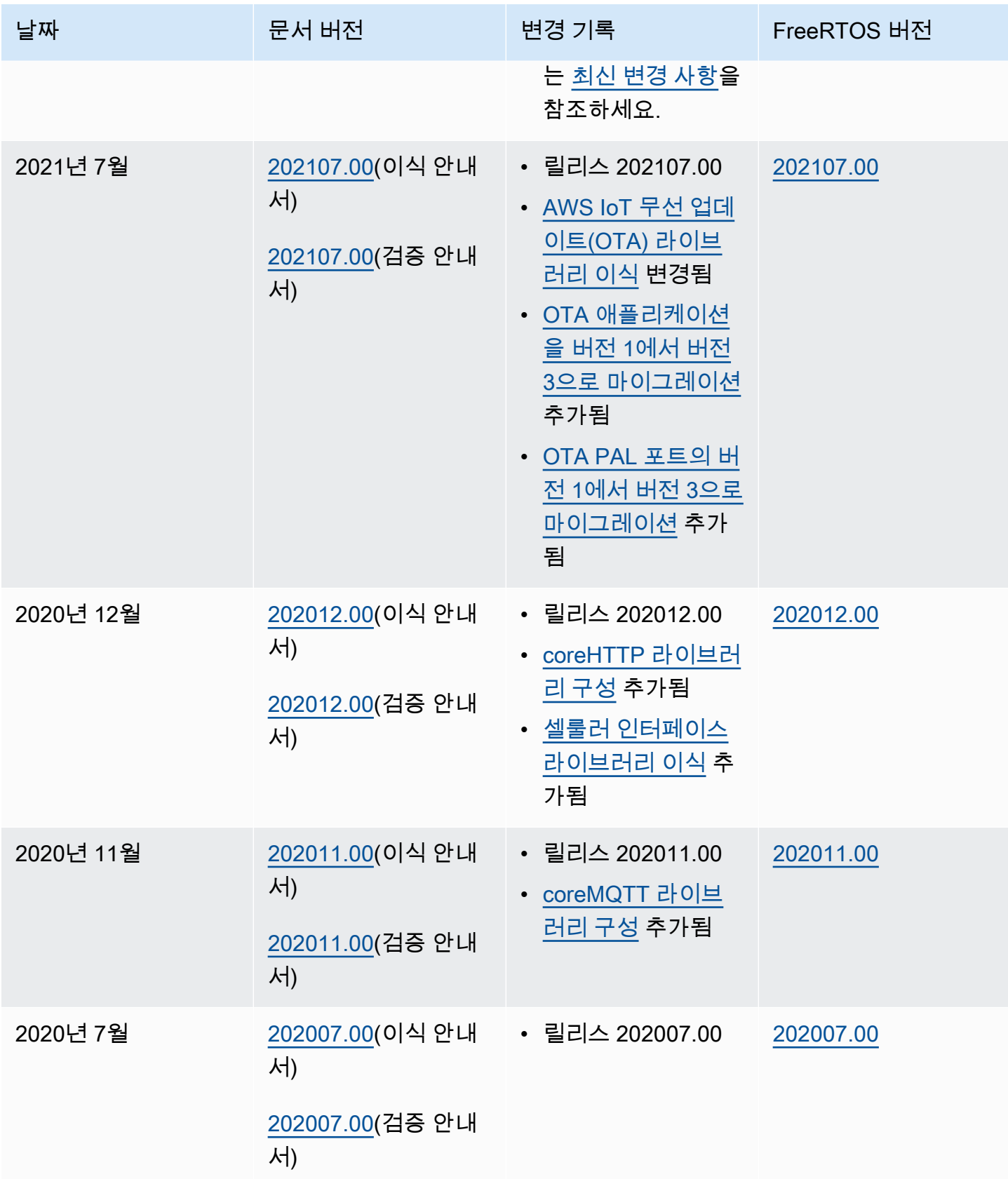

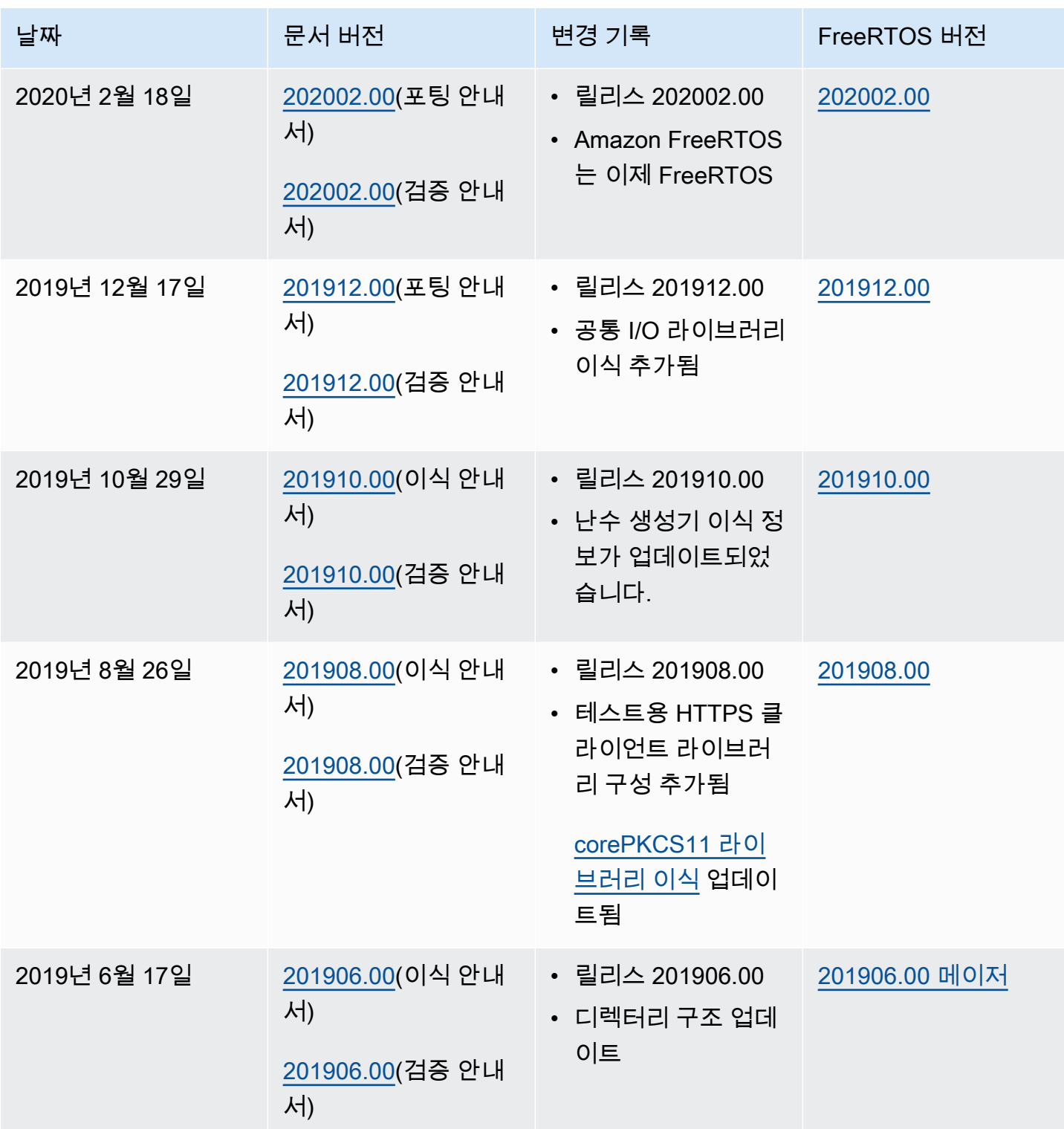

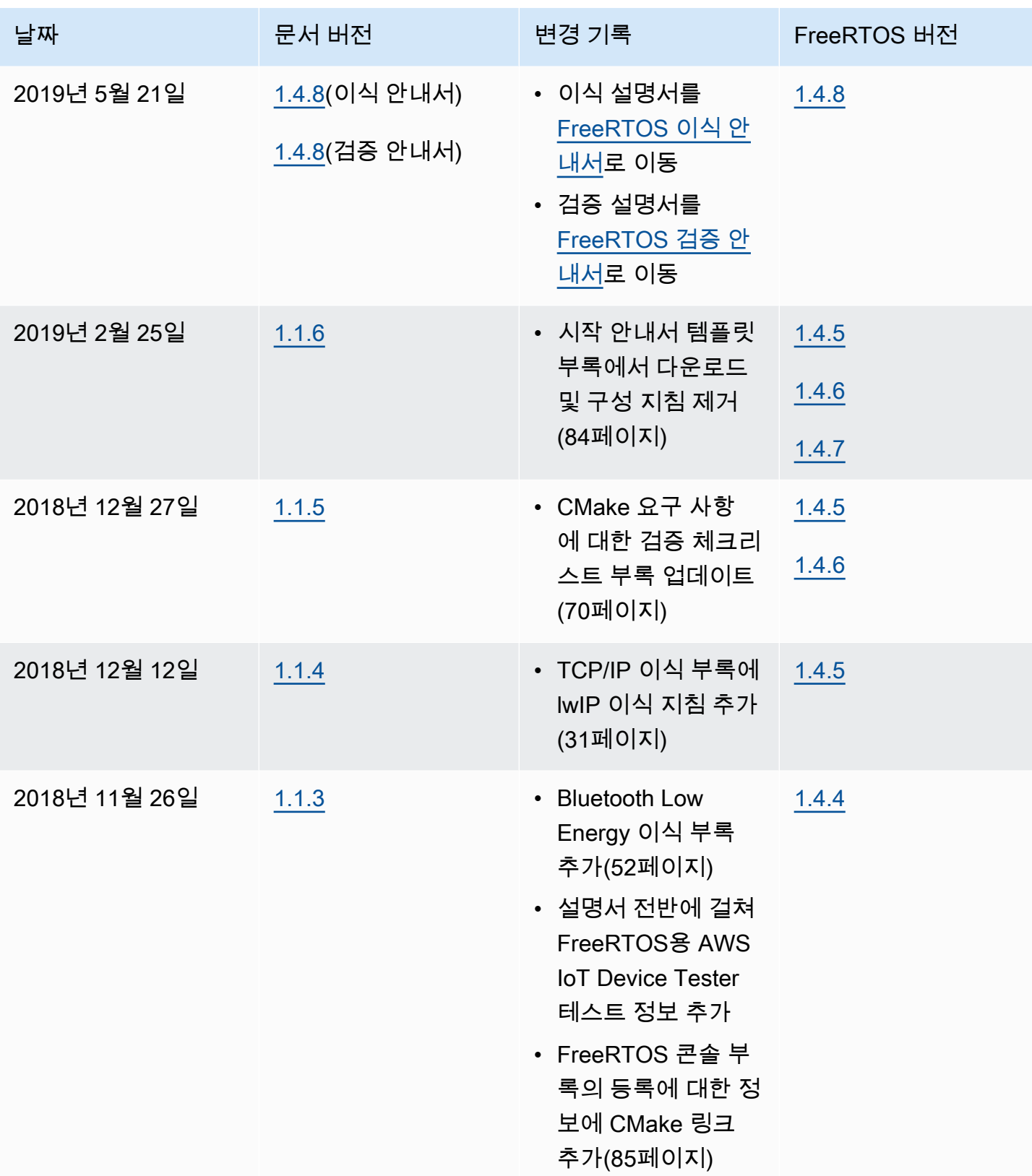

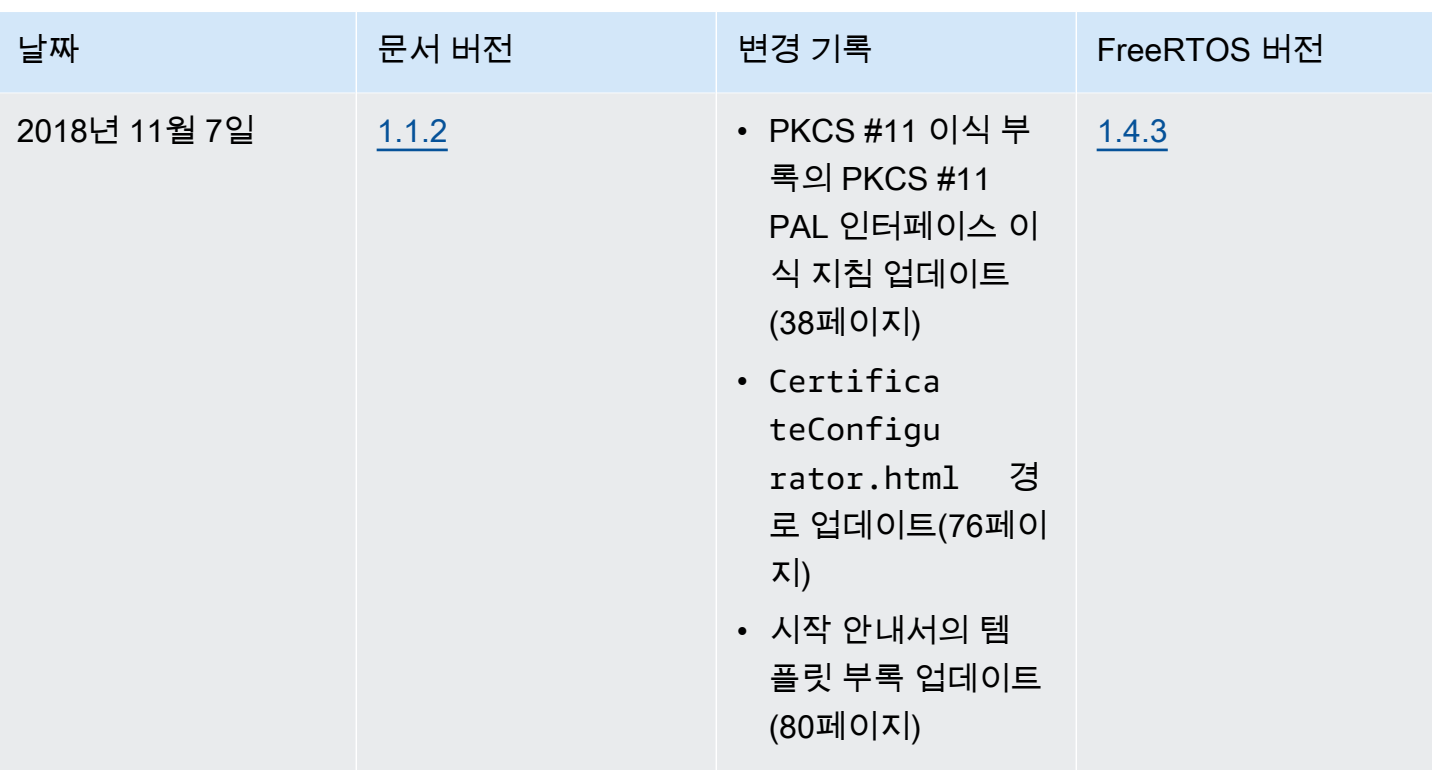

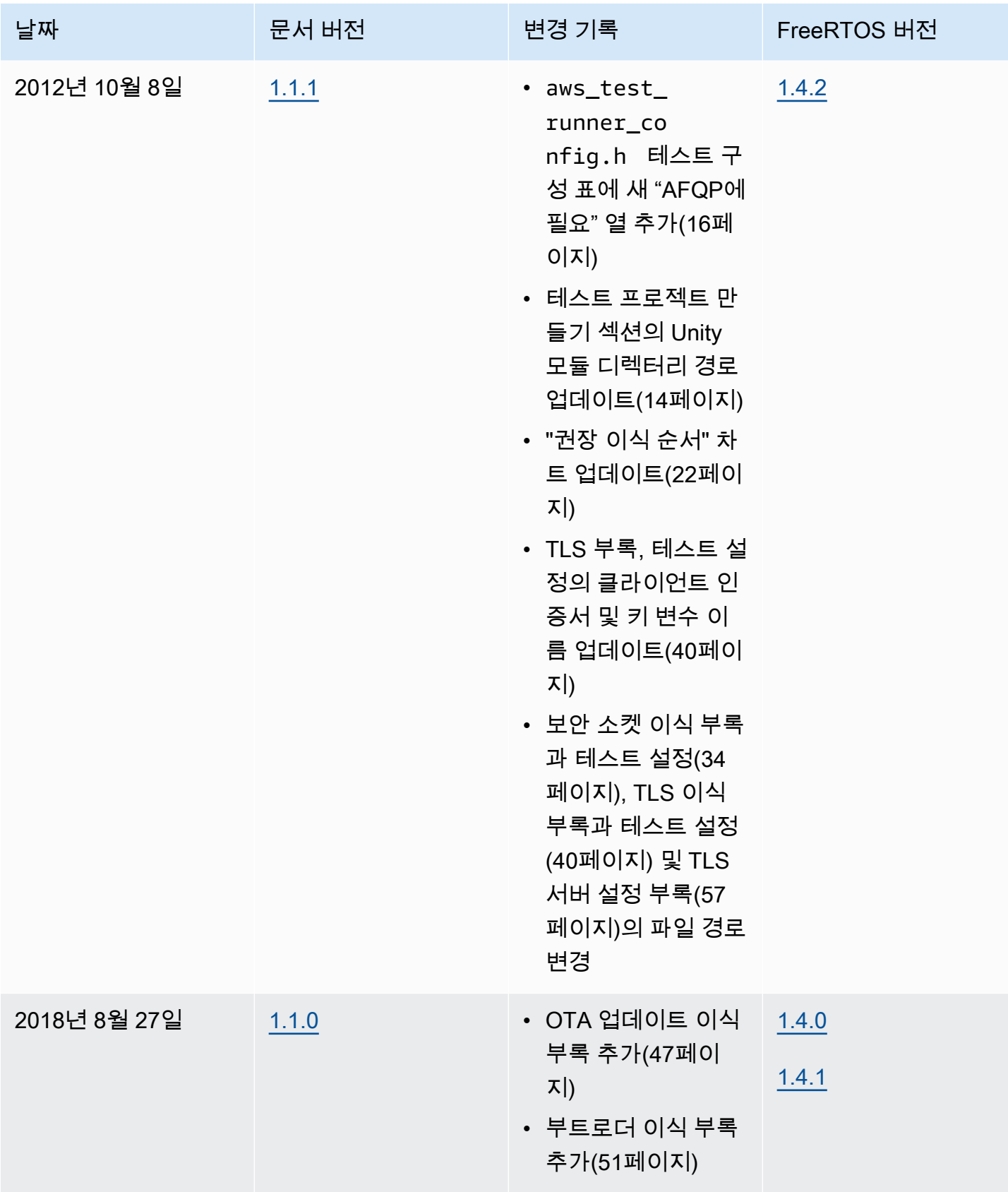

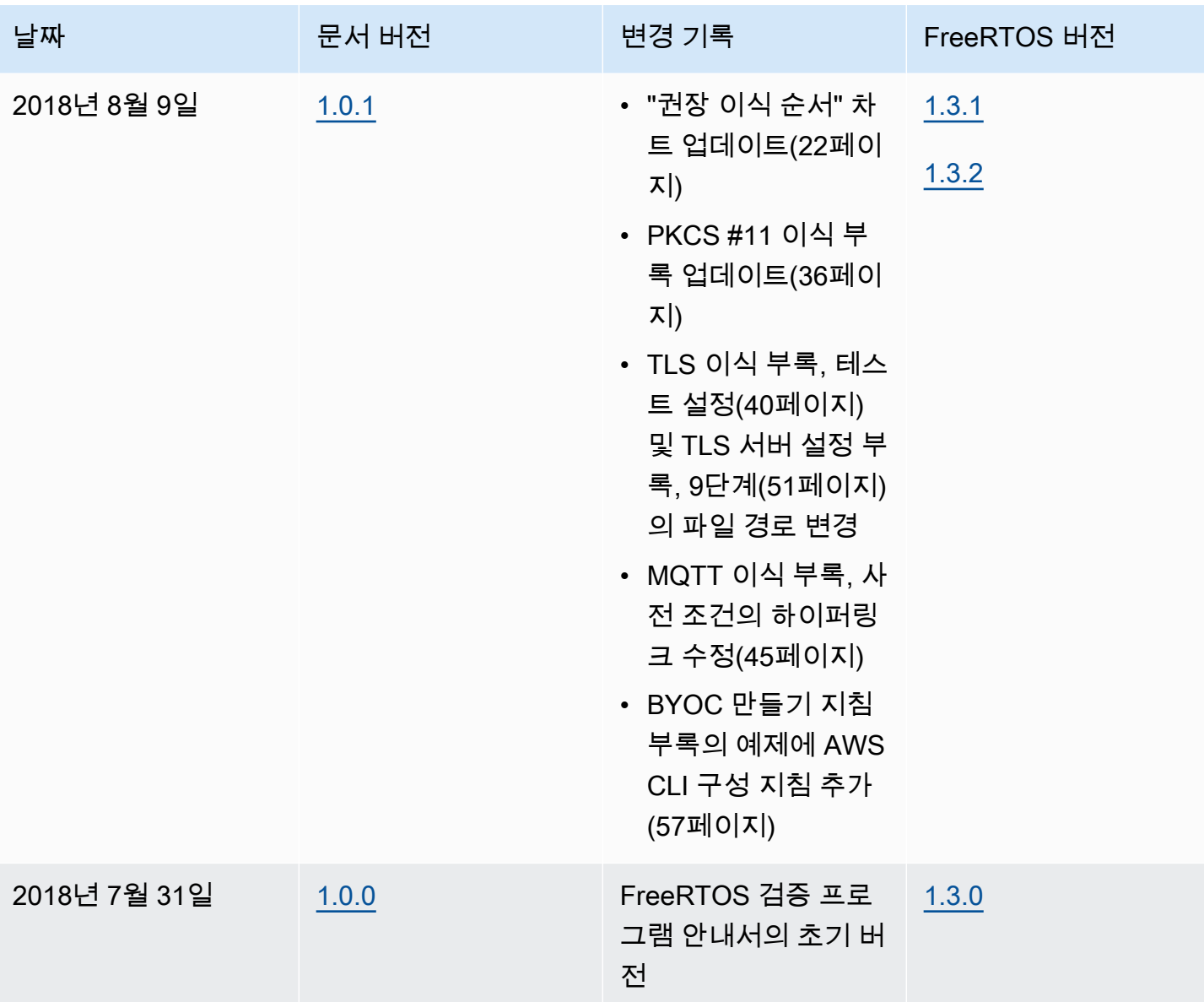

기계 번역으로 제공되는 번역입니다. 제공된 번역과 원본 영어의 내용이 상충하는 경우에는 영어 버전 이 우선합니다.